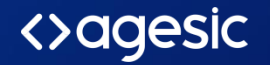

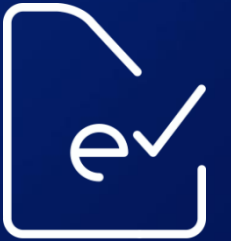

notificación electrónica

# TRÁMITE EN LÍNEA CONSTITUCIÓN DE DOMICILIO DIGITAL

Sistemas de Información – Equipo eNotificaciones

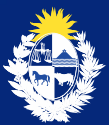

Uruguay **Presid** 

# **BENEFICIOS**

- Trámite de constitución de domicilio digital en línea
- Altas automáticas
	- **Domicilios**
	- Suscripción del domicilio a la entidad
	- Vinculación del titular o representante como lector del domicilio
- Gestor documental
	- Repositorio centralizado de documentación de constitución de domicilio digital:
		- o Formularios
		- o Certificado notarial de representación (con facultades para actuar ante todas las entidades)
			- o Otros documentos vinculados a la constitución de domicilio

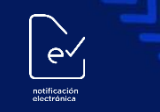

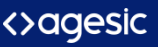

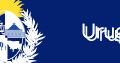

# Constitución de Domicilio en línea 1ra vez

- 100% en línea
	- PF con firma eCI
- Inicio en línea + único acto presencial
	- PF sin firma eCI
	- PJ

# Suscripción de Domicilio a una nueva Entidad

- 100% en línea
	- PF
	- PJ mientras no cambie el representante
- Inicio en línea + único acto presencial
	- PJ si cambia representante

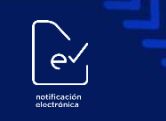

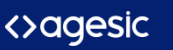

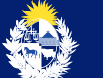

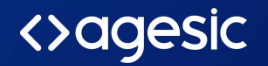

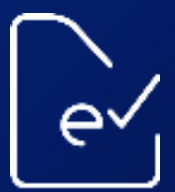

notificación lectrónica

# Trámite en Línea Constitución de Domicilio Digital

# MÓDULO CIUDADANO

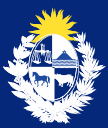

Uruguay **Presid** 

### **¿Qué es?**

Es la solicitud en línea de creación y suscripción del Domicilio Digital que podrán realizar las personas físicas o personas jurídicas.

El inicio de la solicitud se podrá realizar en línea las 24 horas, los 365 días del año desde la página web de notificaciones.gub.uy

**¿Qué se necesita para iniciar el trámite en línea?**

Usuario Gub.uy

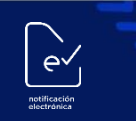

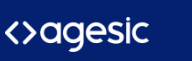

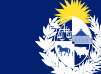

Para acceder por primera vez al trámite, será necesario ingresar con usuario y contraseña Gub.uy

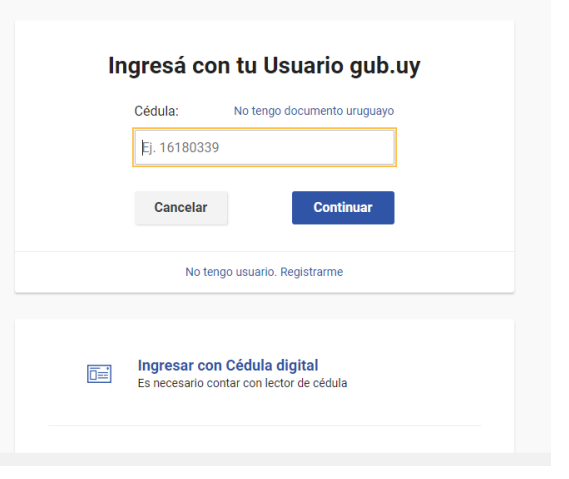

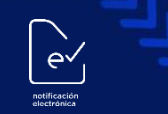

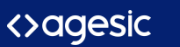

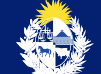

**Gestión de Domicilio Digital**

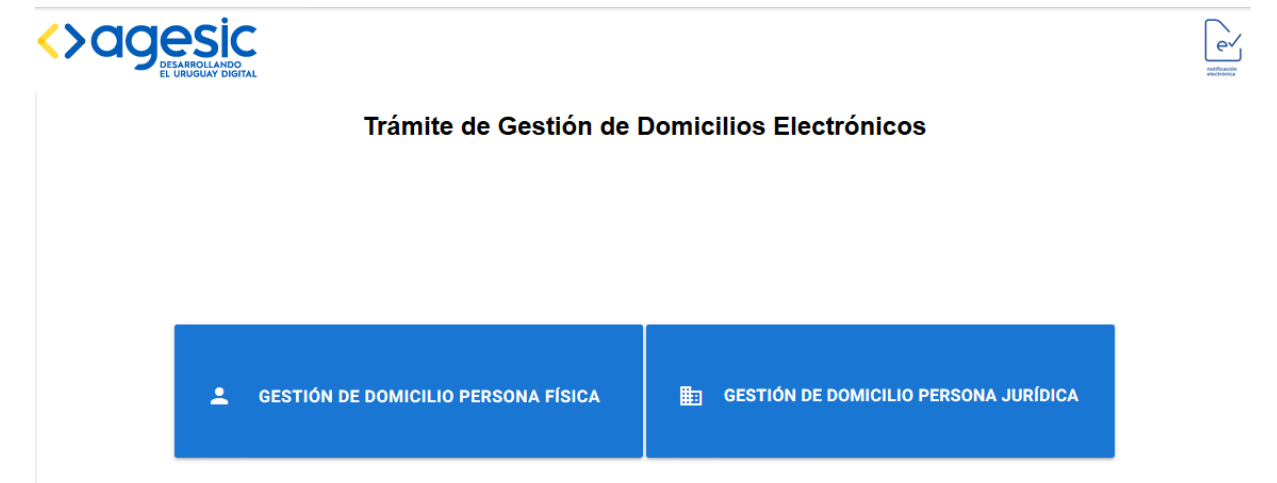

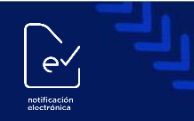

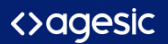

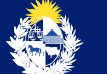

# **GESTIÓN DE DOMICILIO PERSONA FÍSICA**

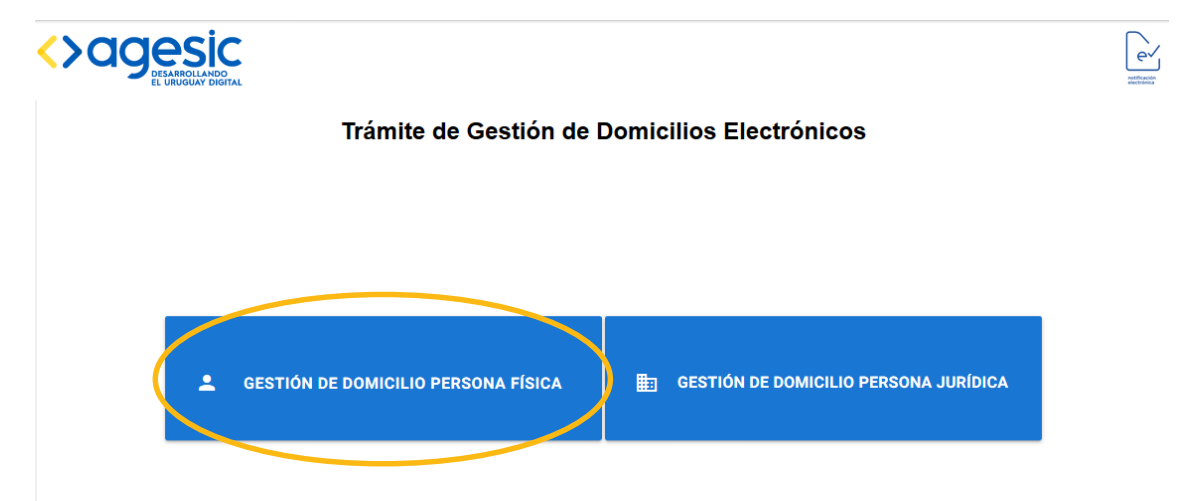

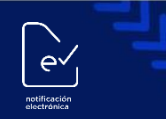

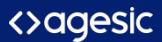

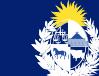

#### Datos de la Persona Física

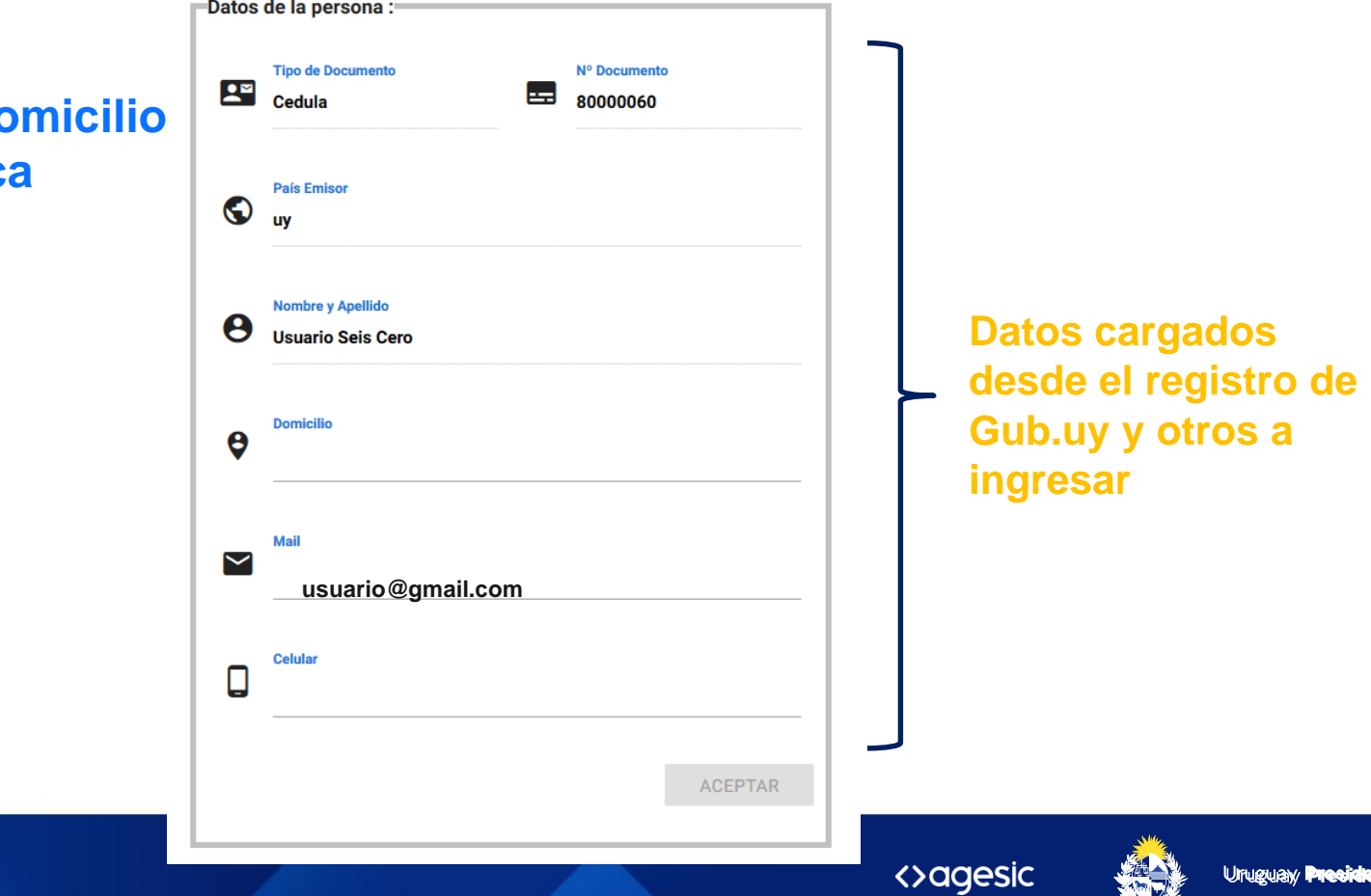

## **Gestión de Domicio de Domicio de Domicio de Domicio de Domicio de Domicio de Domicio de Domicio de Domicio**  $\theta$ **Persona Física**

 $\left[\begin{matrix} 1 \\ 1 \\ 1 \end{matrix}\right]$ 

notificació<br>electrónica

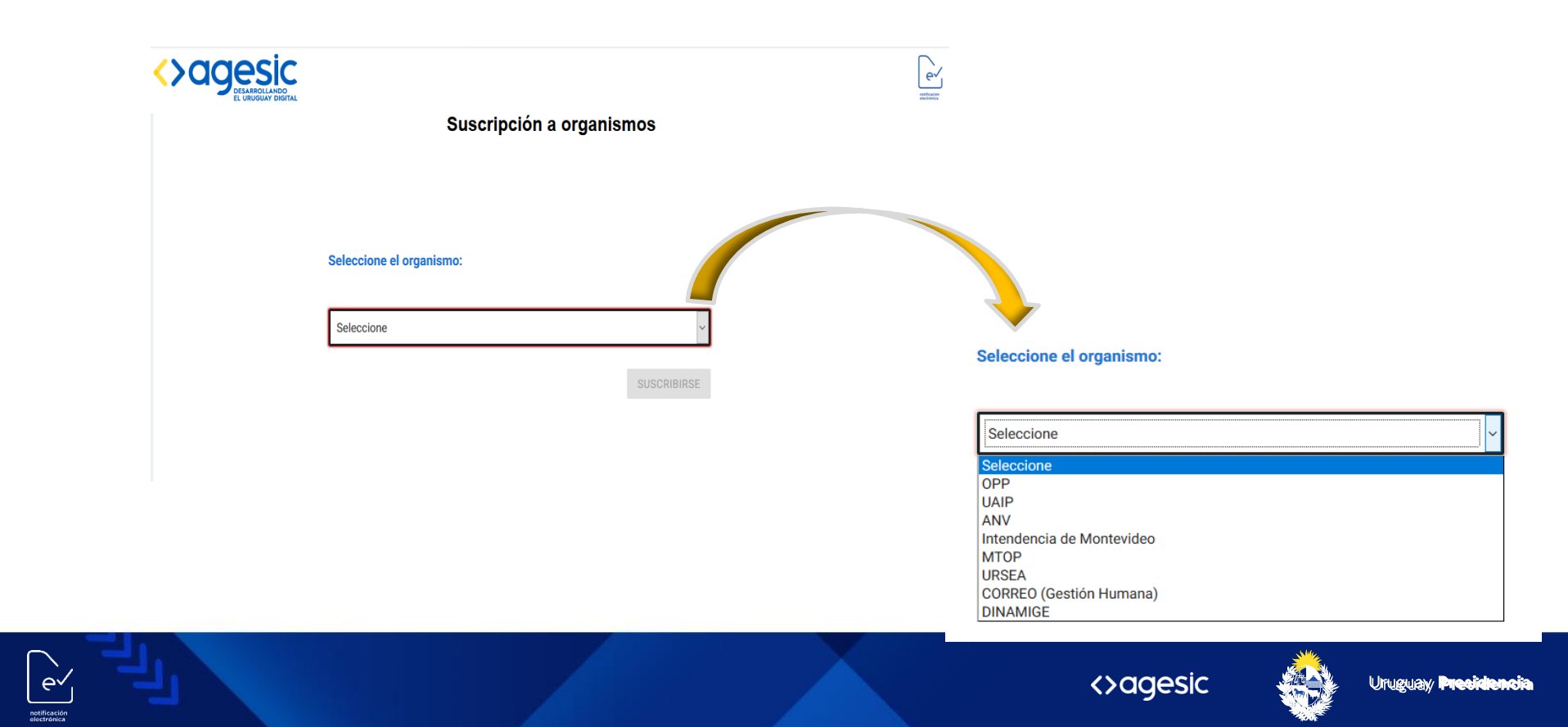

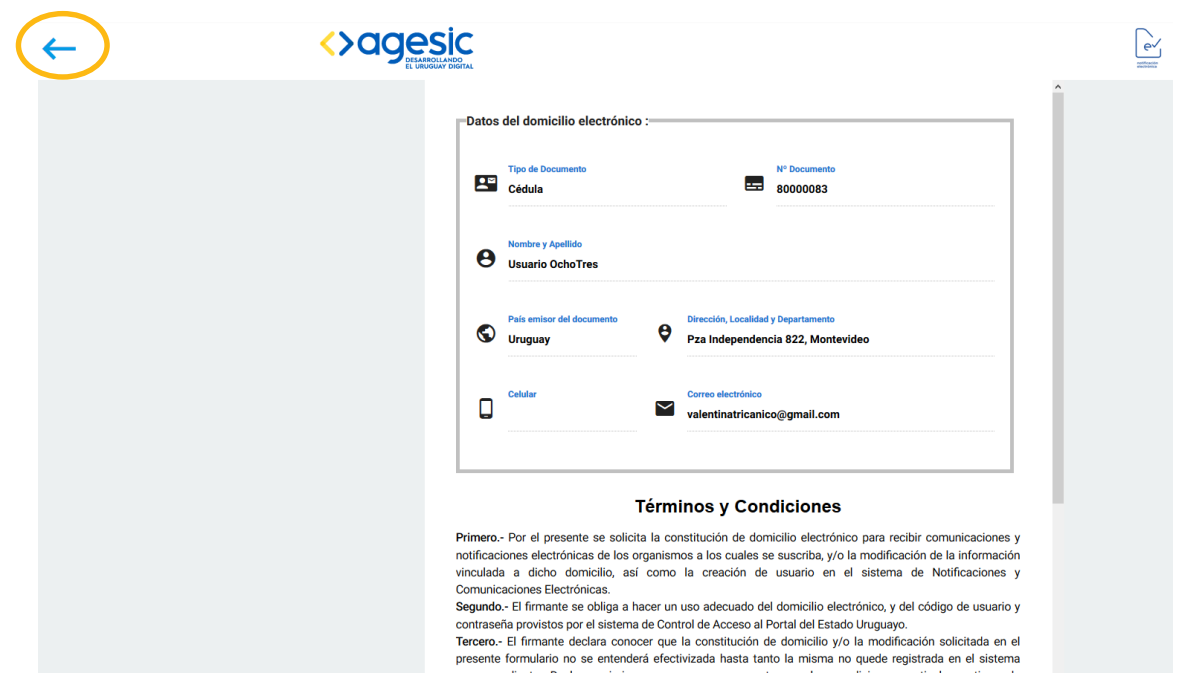

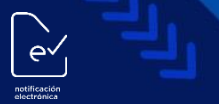

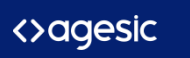

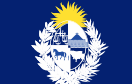

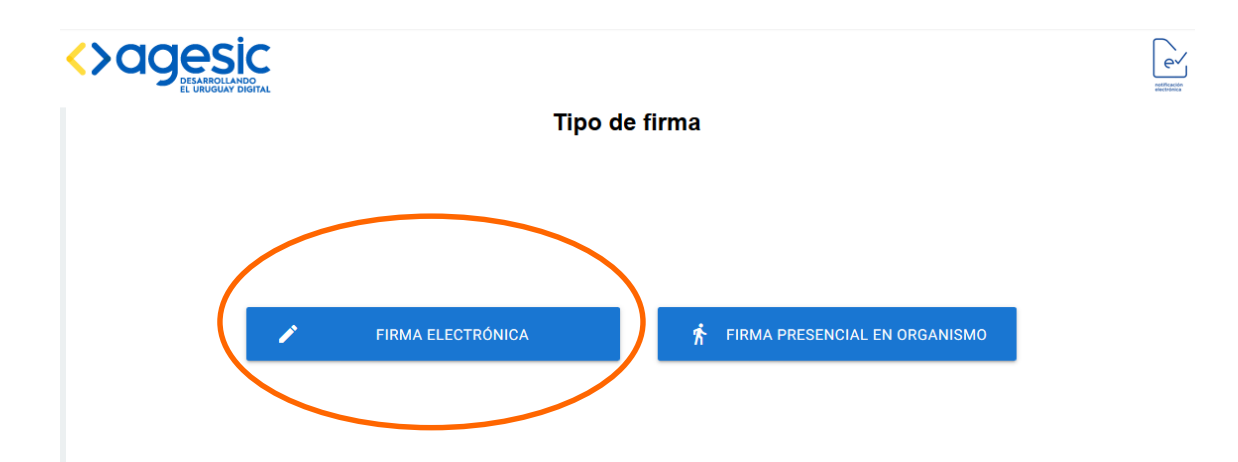

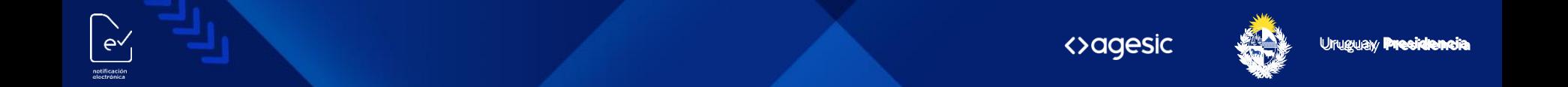

#### **Firma Digital**

Revisión El ciudadano recibe dos mails:  $\checkmark$ - Confirmación de trámite enviado exitosamente con formulario m  $\circ$ 

firmado adjunto

- Confirmación de creación del domicilio digital

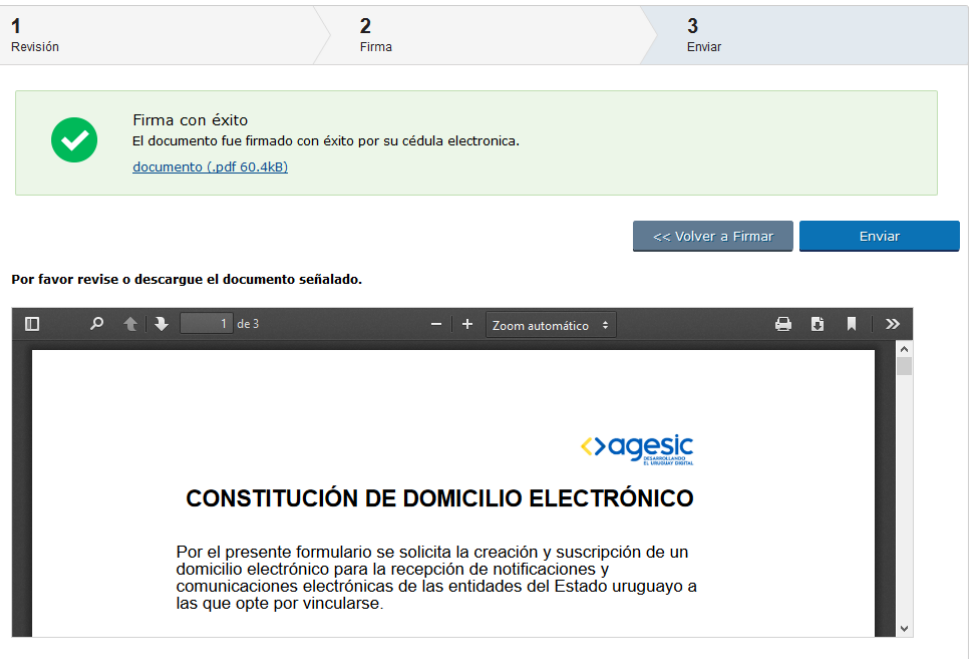

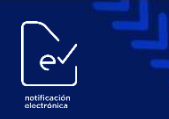

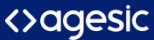

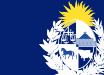

**Firma Presencial en Organismo**

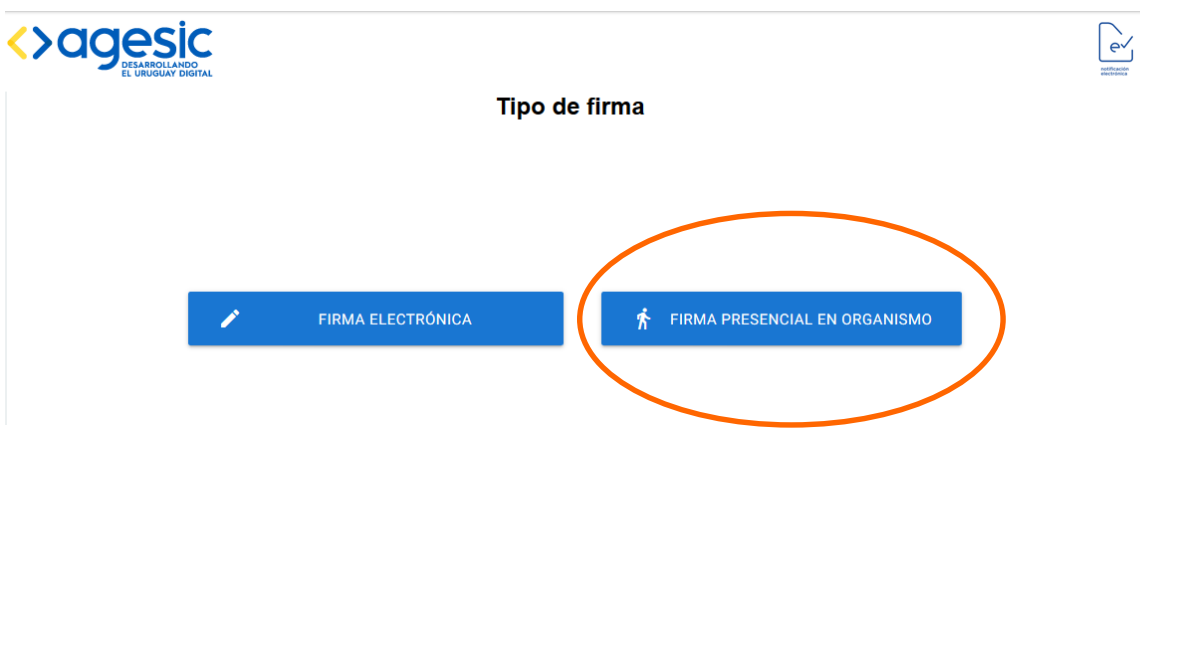

 $e^{\sqrt{2}}$ 

El ciudadano recibe dos mails:

- Confirmación de trámite enviado exitosamente con formulario adjunto
- Confirmación de creación del domicilio digital luego de que el ciudadano se presente ante el organismo

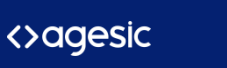

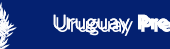

### Baja de suscripción del domicilio de Persona Física

El ciudadano accede al sistema para dar de baja la suscripción de un organismo.

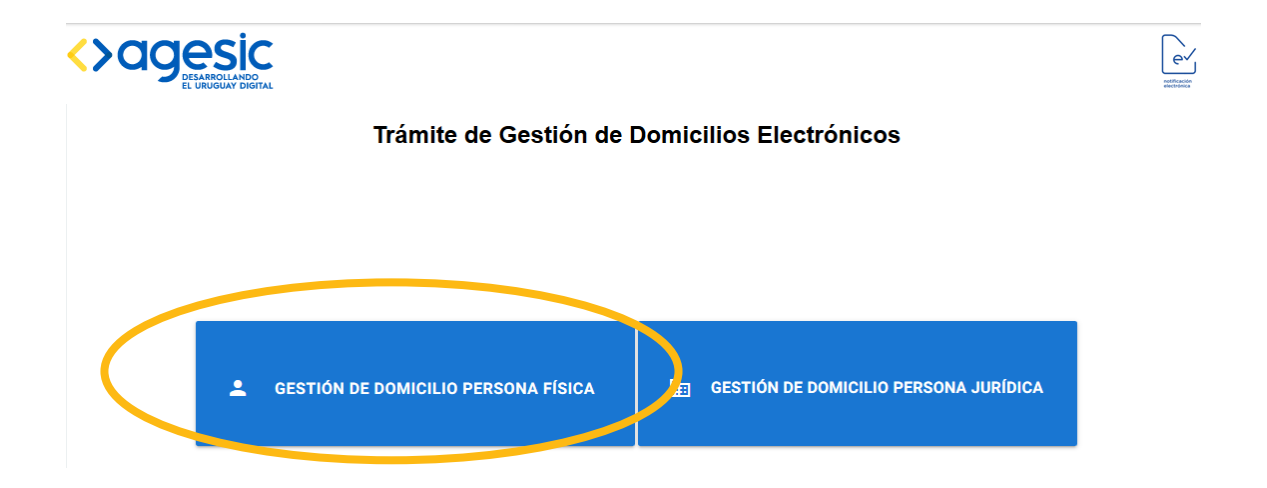

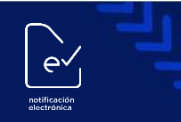

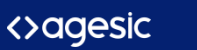

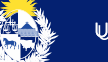

Baja de suscripción de domicilio de Persona Física

 $\sim$ 

notificació<br>electrónica

#### -Datos de la persona :-**Tipo de Documento** Nº Documento  $2^{\circ}$ 드 Cédula 80000083 **País Emisor**  $\odot$ **Uruguay Nombre y Apellido**  $\boldsymbol{\Theta}$ **Usuario OchoTres OchoTres Domicilio**  $\boldsymbol{\Theta}$ 18 de julio Mail  $\checkmark$ valentinatricanico@gmail.com **Celular** 099999999 **ACEPTAR**

Datos de la Persona Física

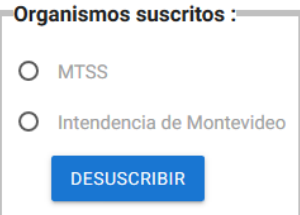

# GESTIÓN DE DOMICILIO PERSONA JURÍDICA

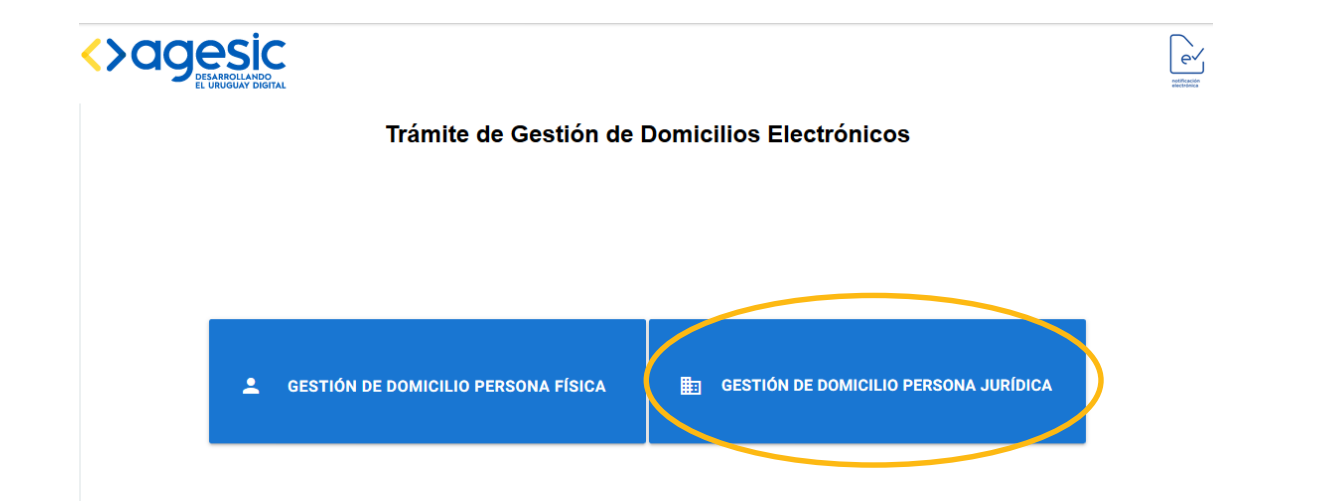

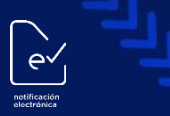

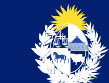

<>agesic

#### **Datos del Representante**

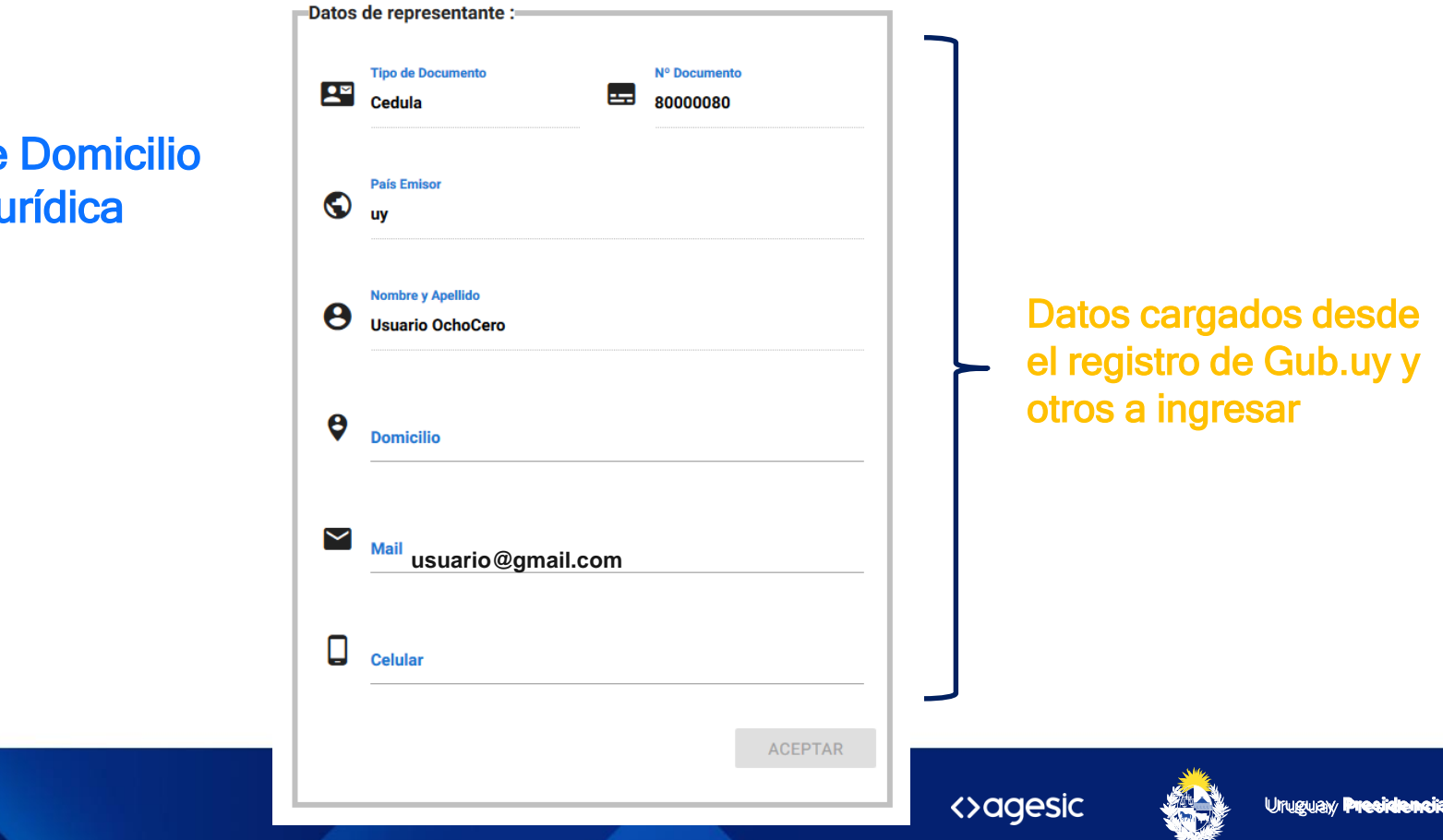

Gestión de Domicilio Persona Jurídica

 $\sim$ 

notificació

Se debe completar los datos de la Persona Jurídica que constituye domicilio digital

 $\sim$ 

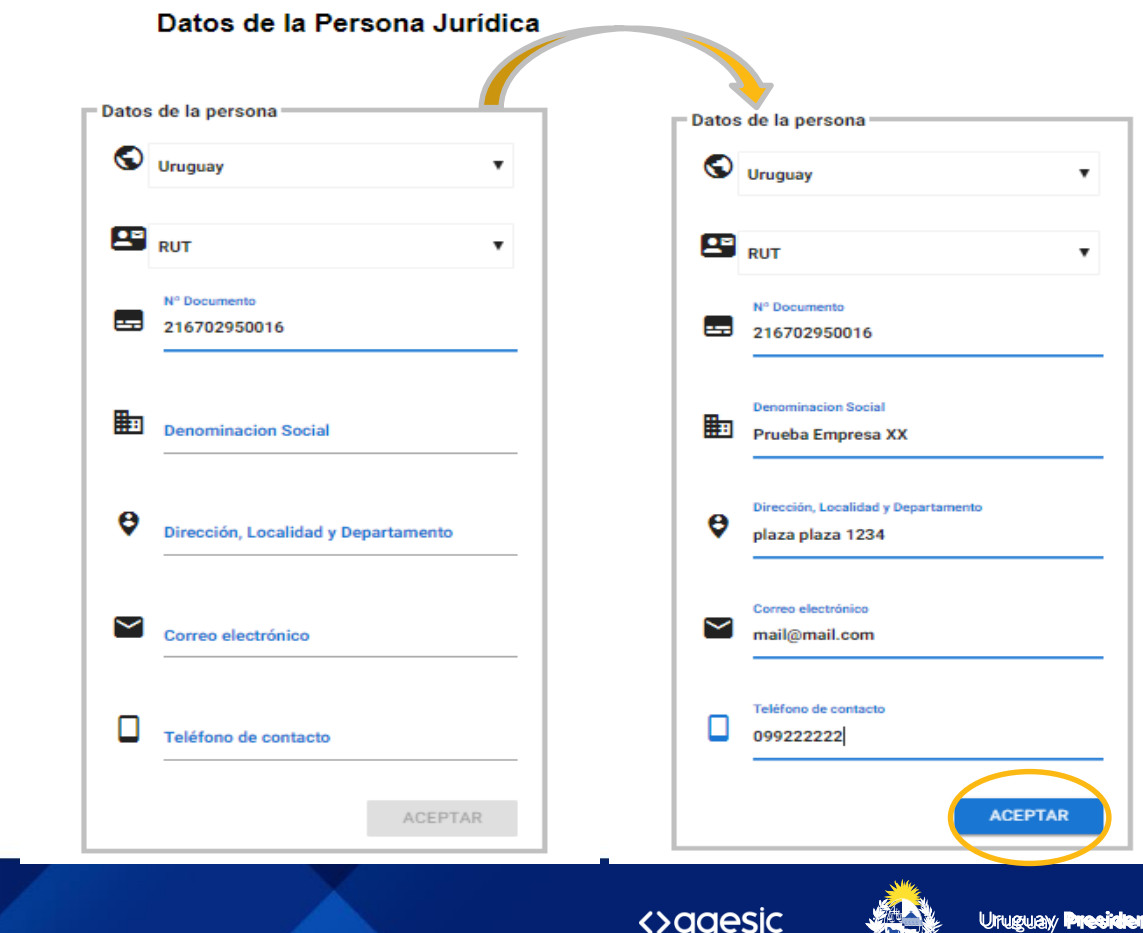

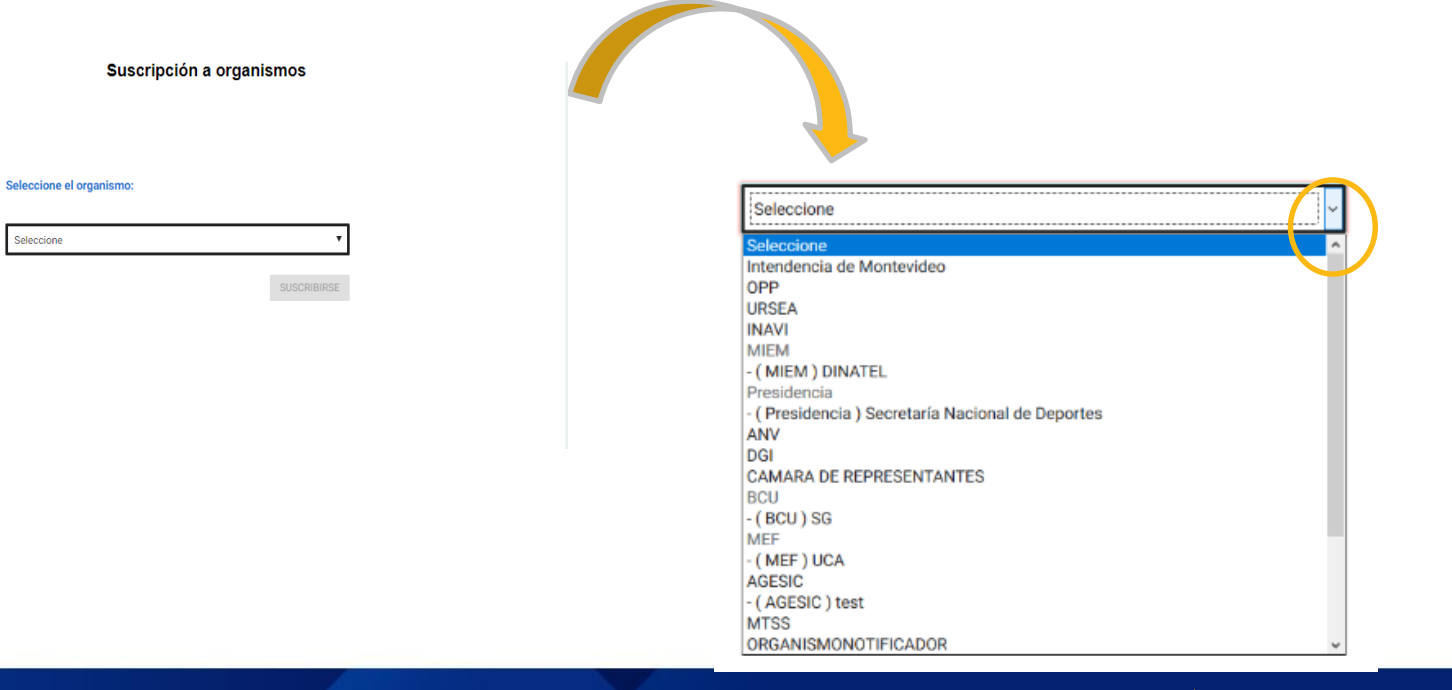

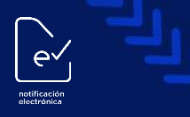

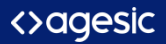

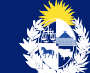

#### **Lectores Adicionales**

Ingrese los lectores que, además del representante, tendrán acceso al Domicilio Electrónico para leer las notificaciones y comunicaciones enviadas por la entidad a la cual se está suscribiendo.

\_\_\_

 $e^{\sqrt{2}}$ 

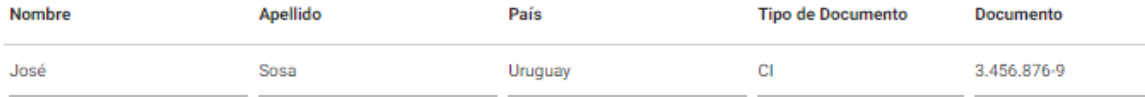

**ACEPTAR** 

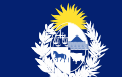

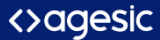

El representante de la Persona Jurídica recibe dos mails:

- Confirmación de trámite enviado exitosamente con formularios adjuntos y detalle de la documentación a presentar ante el organismo
- Confirmación de creación del domicilio digital luego de que el ciudadano se presente ante el organismo y se procese la solicitud exitosamente

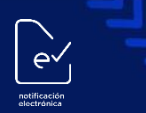

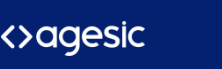

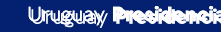

### Nueva suscripción

El representante de la Persona Jurídica recibe dos mails:

- Confirmación de trámite enviado exitosamente con formularios adjuntos
- Confirmación de la nueva suscripción del domicilio digital luego de que el funcionario controle y apruebe el trámite

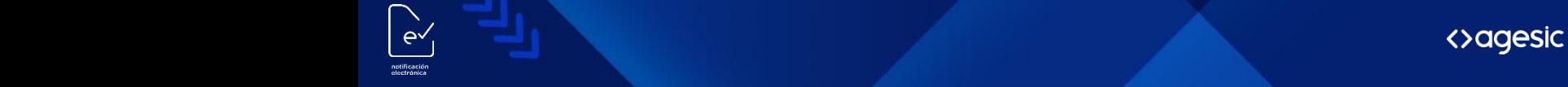

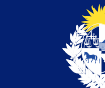

# **Muchas gracias**

<>agesic

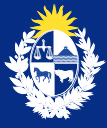

Uruguay Presidencia

 $\pi^7$ 

www.gub.uy/agesic

 $\bullet$  $\bullet$  $(\text{in})$